# **如何处理申请交换**

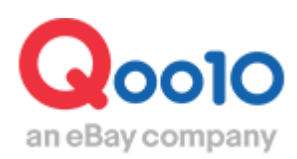

Update 2022-04

**目录** 

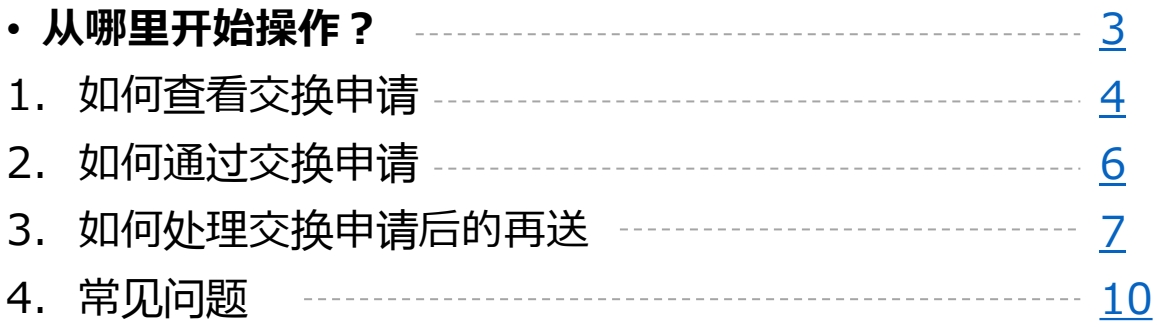

# <span id="page-2-0"></span>**如何处理申请交换**

• 下面来介绍申请交换的处理方法。

申请交换是误送商品,或者是商品破损时,顾客把商品退还回店铺之后将新商品 交换给顾客的一种处理方式。

从哪个管理页面进行操作呢

登陆J・QSM <https://qsm.qoo10.jp/GMKT.INC.GSM.Web/Login.aspx>

# **运送/取消/未收取>取消/退货/未收取**

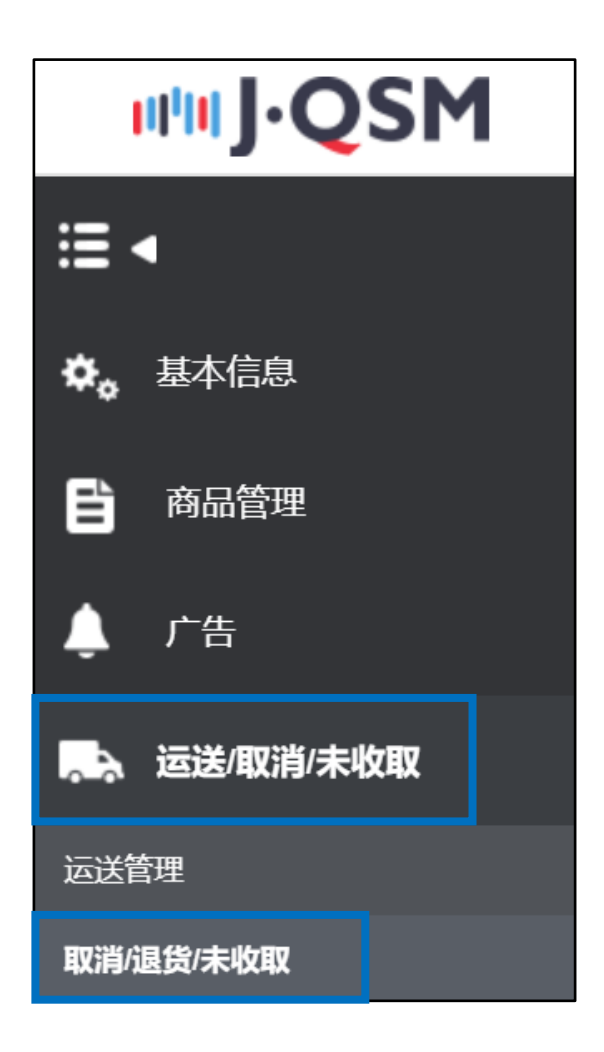

## <span id="page-3-0"></span>1. 如何查看交换申请

• 可以通过下面方法查看顾客提交的交换申请。

1.顾客提交交换申请后,会像下图这样显示在J・QSM首页的「索赔/咨询」栏目中。 点击显示替换申请件数的数字按钮,会直接跳转到交换申请的管理页面。 (JQSM>运送/取消/未收取>取消/退货/未收取 菜单)

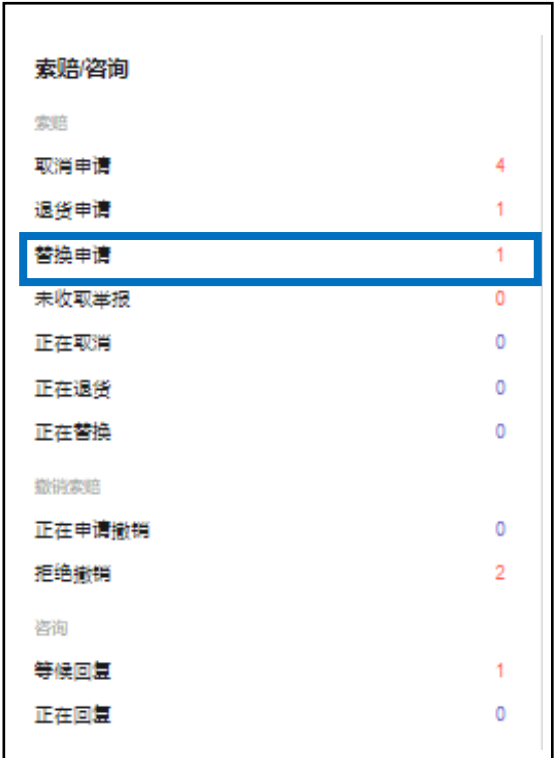

### 2.跳转窗口之后请点击「申请交换」项目旁边的蓝色数字

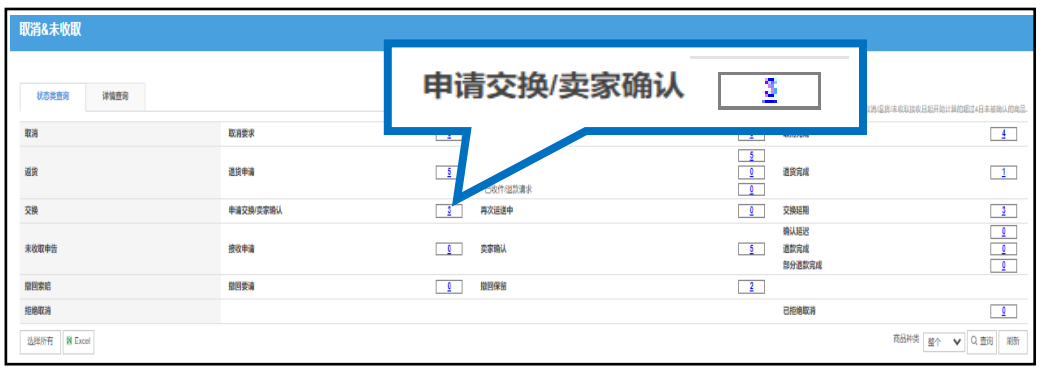

**申请交换**・・是顾客提出交换申请还没有被店铺方许可的状态。顾客在收到商品7天 之内可以从【MyQoo10】提交交换申请

# 1. 如何查看交换申请

### 3.点击申请交换申请的件数,可以看到订单的大致信息,比如交换原因,提出交 换的时间和处理的状态等等。

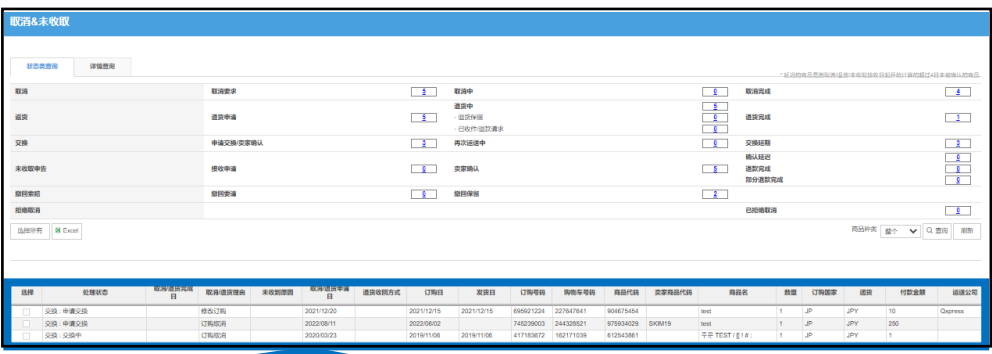

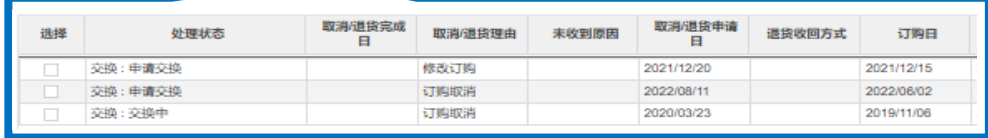

### 4.双击大致信息栏会显示订单的交易信息, 「理由」栏会显示顾客提交交换申请时填写的交换原因。 「附件」栏可以查看顾客上传的图片。

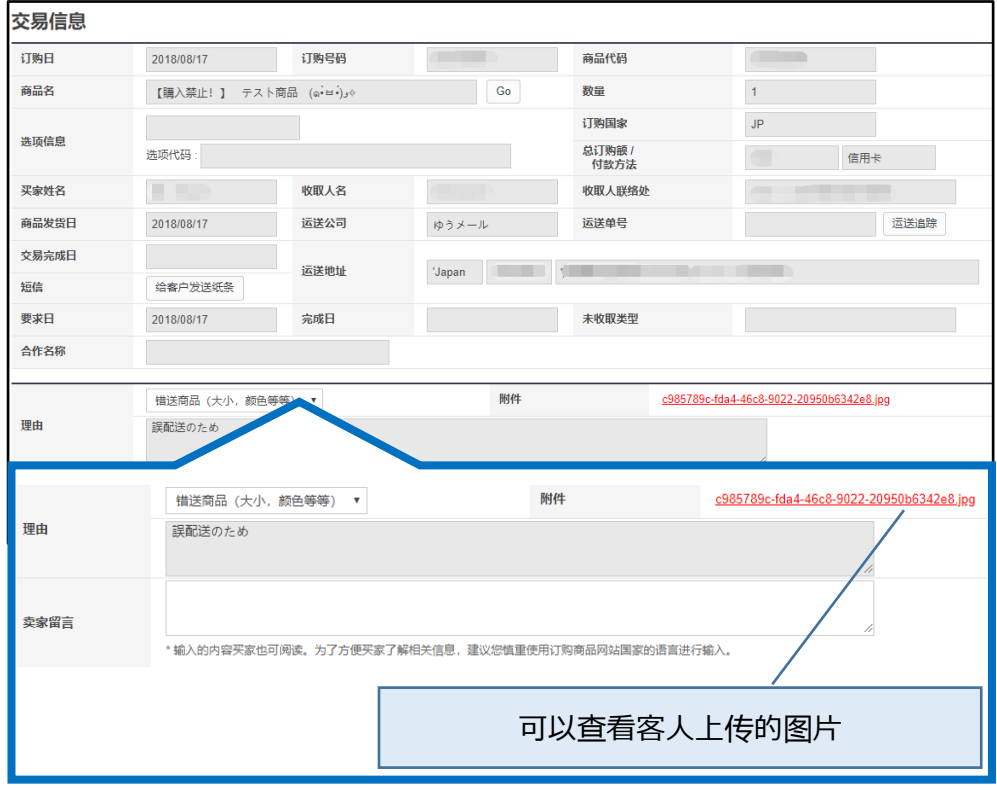

### <span id="page-5-0"></span>2.如何接受交换申请

5.如果可以接受客人的交换申请,点击【递交交换/许可】按钮。 另外,如何何高品返送,或者如何交换的具体方法,请提前通过发纸条的方式联 系或者告知客人。

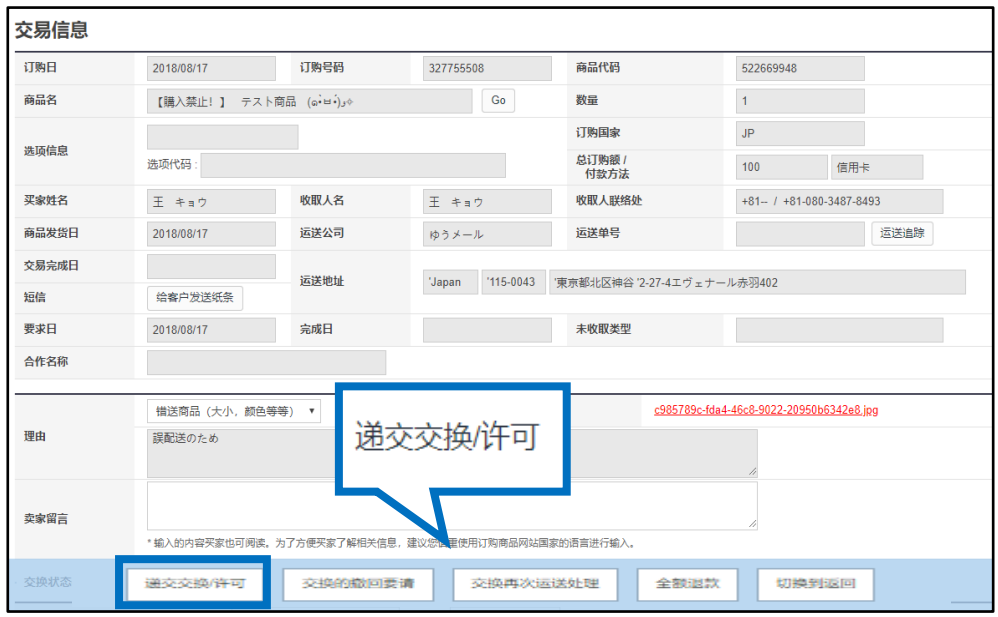

如果商品缺货没有交换品换给顾客,点击下列按钮可以直接给客人退款, 或者点击【切换到返回】按钮,把交换申请转换为退货申请。

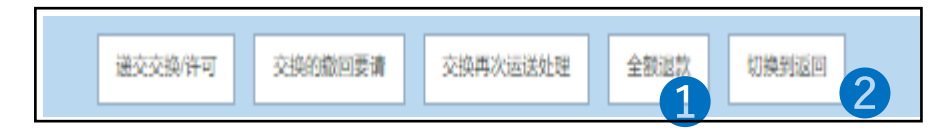

●全额退款・・如果因为商品库存等问题无法进行交换,可以通过这个按钮 给顾客进行全额退款。

2切换到返回…顾客把想要交换的商品寄回,可以通过这个按钮把交换申 请换成退货申请,然后继续进行退款操作。

**请在事前和客人联系的前提下进行订单的转换操作。**

<span id="page-6-0"></span>6.交换的商品发送后,需要在「交换商品再次运送时的信息」栏目中,填写运送公 司及运单号码等信息,通知顾客商品已经安排再配送。

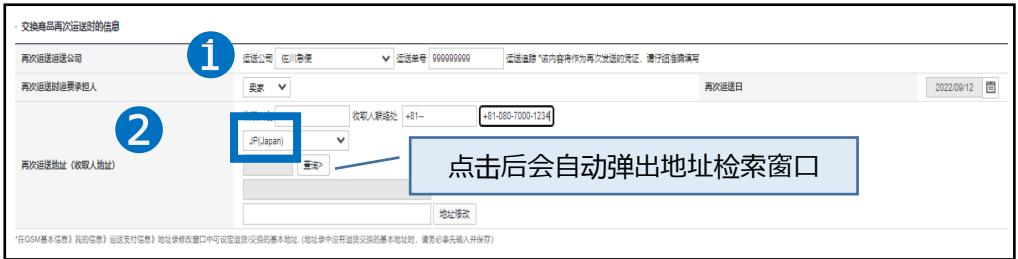

❶在下拉菜单中选择运送公司 ・・选择交换商品配送时使用的运送公司,并填写对 应的运单号码。

**填写的这些信息为店铺再配送的证明。请确认信息无误后再填写。**

❷再次运送地址(收取人地址) ・・填写再配送的收货地址。

下拉菜单中<u>选择</u>国家地区→点击【查询】按钮,会出现下图的弹窗,可查询填写地 址。  $\blacksquare$ 

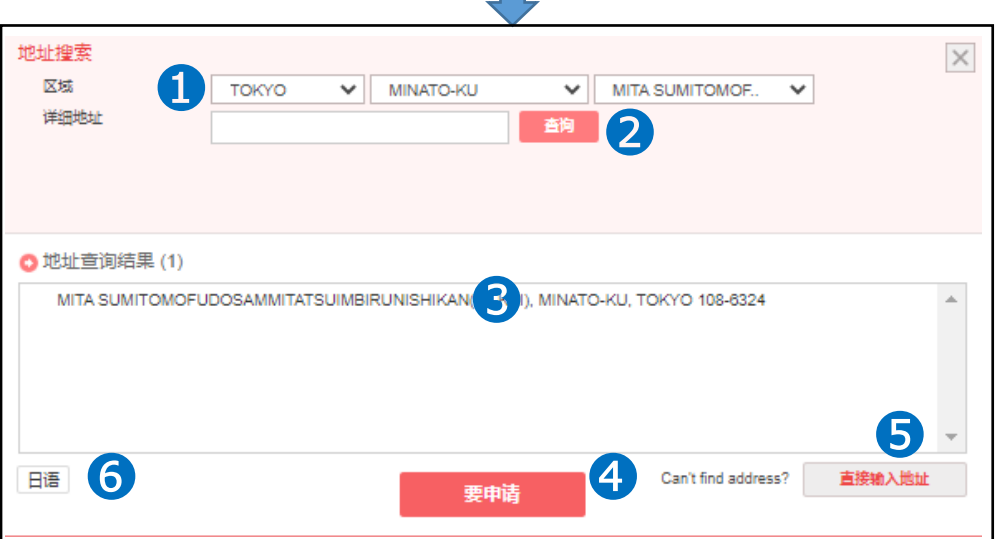

**❶**在【区域】的下拉菜单中, 选择都道府县, 市区町村。(为了防止地址选择错误, 建议使用日语填写)

2点击【查询】按钮,在「地址查询结果」中会显示地址详细。

❸查看并选中配送地址。

❹点击【要申请】按钮后,地址查询弹窗会自动关闭,选择的地址会自动更新到 JQSM界面。

如果按照上面的步骤,无法查询到对应的地址,建议使用手动填写的方法, 点击❺【直接输入地址】按钮,填写地址。

如果要切换显示的语言,点击左下角@【英文·日语】按钮进行切换,会显示对应 语言的地址。

7.灰色框中会自动显示发送地址,白色框中顾客住址的番地和住所名需要手动输入。

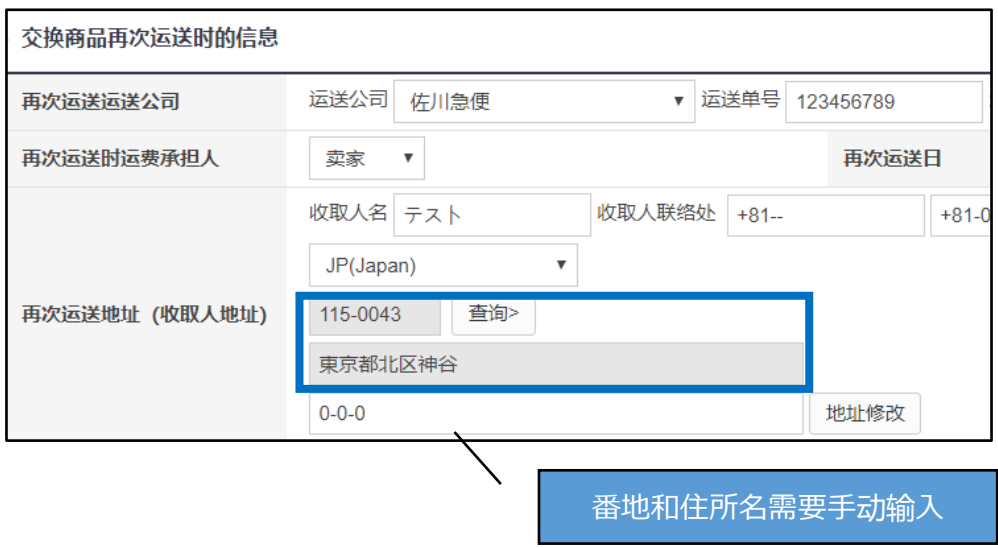

### 8. 点击【交换再次运送】按钮。

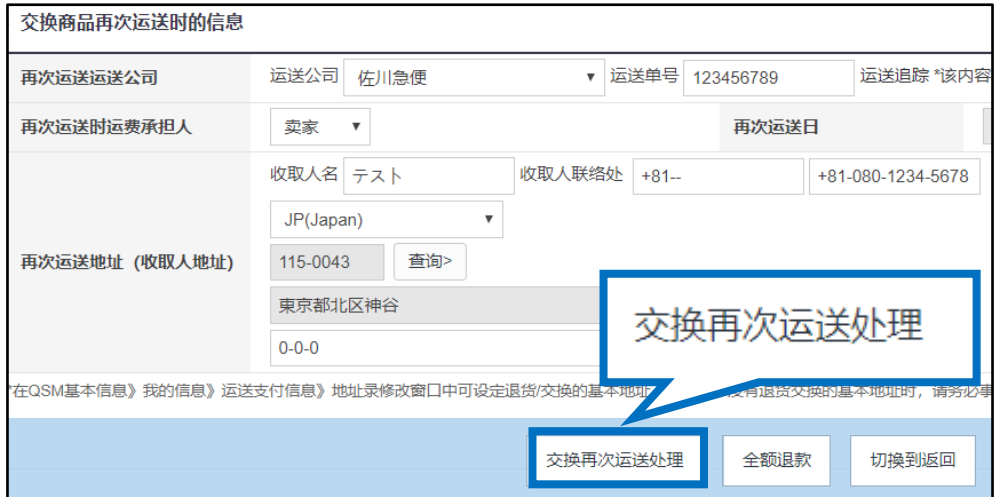

### 9.操作完成后会跳出下面窗口,点击【OK】按钮。 再次发送的运送单号等信息会经过系统自动通知顾客。

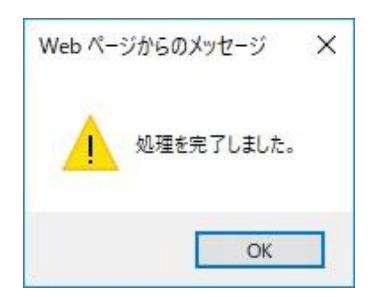

### 9.再送处理完成之后,「再次运送中」栏会显示处理件数。

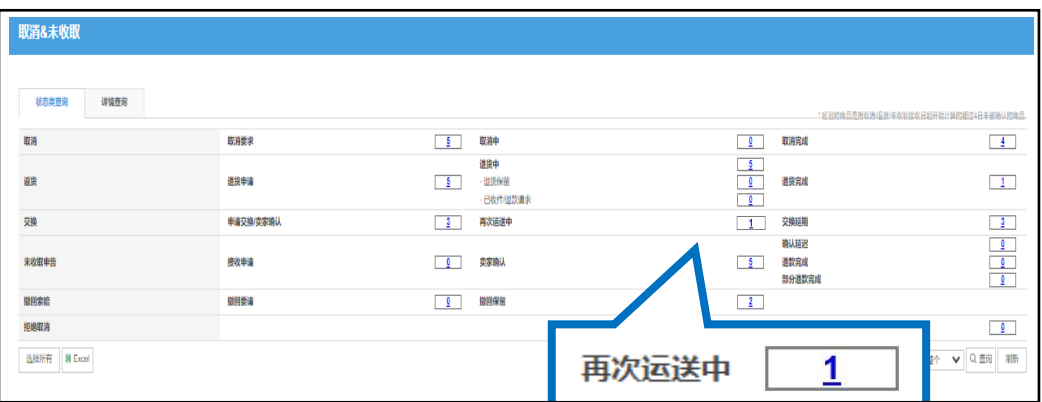

10.接下来下拉到「交易信息」点击【给客户发送纸条】按钮,通知顾客已经进行完 再次发送。

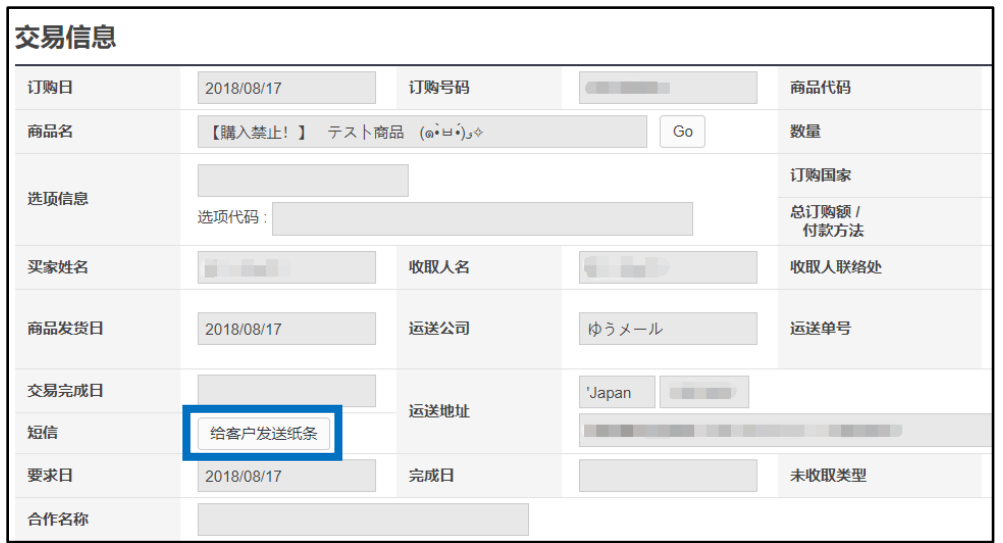

做完再次发送处理后,顾客的MyQoo10页面会出现下图绿色确认交换申请的按钮,顾客收到 再送商品点击确认按钮之后,交换处理的流程就结束了。

### MyQoo10购入履历页面

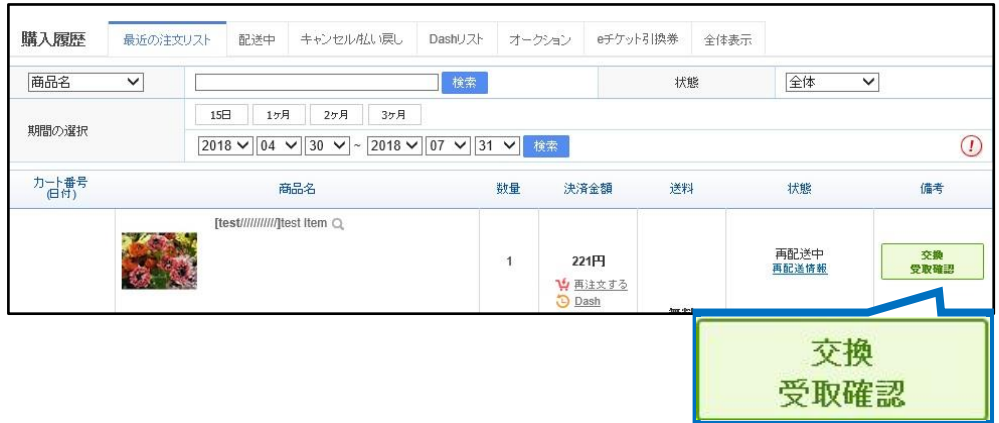

### <span id="page-9-0"></span>常见问题

Q.处理状态一直在「再次运送中」应该怎么处理? A.只是J・QSM填写再送的信息并不能是交换处理流程的结束,只有顾客点击确认按钮 之后订单才会从「再次运送中」转移到交易完成。

Q.发送的货物已经显示到达顾客手里, 但是顾客一直不肯点确认按钮, 订单一直处于 发送中的状态应该怎么办?

A.请发纸条给顾客,规定解除交换或者退货申请的期限,如果期限内顾客仍然没有解 除,请通过下述方式咨询:

向Qoo10[进行咨询](https://qsm.qoo10.jp/GMKT.INC.Gsm.Web/Popup/Callcenter/pop_MessageSend.aspx?page_gubun=NEW&from=EDITINFO)>选择类型: [退款・投诉撤回] > [投诉撤回]

Q.一定要用有单号可以查到发送记录的发送方法来发送交换商品吗? A.为了避免再送商品在运送途中丢失,我们推荐您使用可以查到发送记录的发送方法 来发送交换商品吗

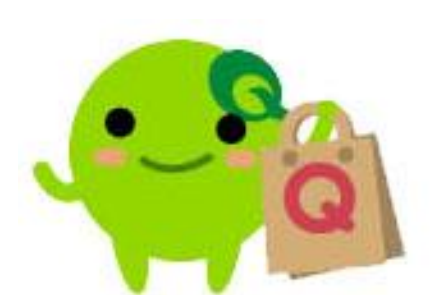

如有其它疑问,请通过下述方式咨询: 向Qoo10[进行咨询](https://qsm.qoo10.jp/GMKT.INC.Gsm.Web/Popup/Callcenter/pop_MessageSend.aspx?page_gubun=NEW&from=EDITINFO)>选择类型 : [JQSM操作方法] > [投诉管理(退货・交换・未收取)]